## ПОРЯДОК

проведення творчого конкурсу в дистанційному форматі

для вступників за освітнім ступенем бакалавра на основі ПЗСО,

ступеня фахового молодшого бакалавра (молодшого спеціаліста)

Цей ПОРЯДОК визначає механізм та процедуру проведення творчих конкурсів для вступників на навчання за освітнім ступенем бакалавра в Національному університеті «Запорізька політехніка» в дистанційному форматі.

Приймальна комісія наголошує, що більш прийнятним для переважної більшості вступників є участь в творчому конкурсі в традиційному – очному форматі. Дистанційний (онлайн) формат допустимий лише за наявності у абітурієнта дійсно поважних причин, що унеможливлюють його присутність в університеті під час проведення творчого конкурсу!

До участі в складанні творчого конкурсу в дистанційному форматі допускаються особи, які подали заяву на складання творчого конкурсу через електронний кабінет вступника на сайті https://vstup.edbo.gov.ua/ або особисто в Приймальній комісії та обрали онлайн варіант участі в творчому конкурсі.

Для участі в творчому конкурсі в дистанційному форматі абітурієнт повинен мати можливість підключитись через мережу Internet до «Системи дистанційного складання вступних випробувань НУ «Запорізька політехніка» (https://vstup.zp.edu.ua), з обов'язковим використанням вебкамери, мікрофону та динаміків. Необхідно врахувати, що творчий конкурс може тривати до 4 годин.

Після підтвердження Приймальною комісією реєстрації на творчий конкурс в дистанційному форматі абітурієнт отримає на вказану електронну пошту логін та пароль для доступу до «Системи дистанційного складання вступних випробувань НУ «Запорізька політехніка».

В день проведення творчого конкурсу абітурієнт повинен виконати вхід на сторінці https://vstup.zp.edu.ua/login/index.php , обрати з лівої сторони свій курс «Творчий конкурс при вступі на спеціальність …..» та приєднатись до

відеоконференції  $\bigcup$  (BigBlueButton) «Творчий конкурс .07.2023». Звертаємо увагу - дата та час конференції повинні відповідати Вашій реєстрації на творчий конкурс. Бажано почати приєднання заздалегідь (5-10 хв.).

Після приєднання до відеоконфереції абітурієнт повинен пройти процедуру ідентифікації, для цього знадобиться документ, що посвідчує особу.

Після проходження ідентифікації необхідно виконувати всі рекомендації представника Приймальної комісії, який проводить творчий конкурс. Розташувати вебкамеру Вашого пристрою зв'язку таким чином, щоб було чітко видно Вас та Вашу роботу на творчому конкурсі. У разі неможливості завершення творчого конкурсу з форсмажорних обставин або його переривання – творчий конкурс вважається таким, що не відбувся, абітурієнту дозволяється перереєструватися на нову дату та час.

Після завершення проходження творчого конкурсу вступники спеціальностей 022 Дизайн, 191 Архітектура та містобудування повинні зробити фото завершеної роботи (рисунку чи композиції) та завантажити фото в області для завантаження файлу.

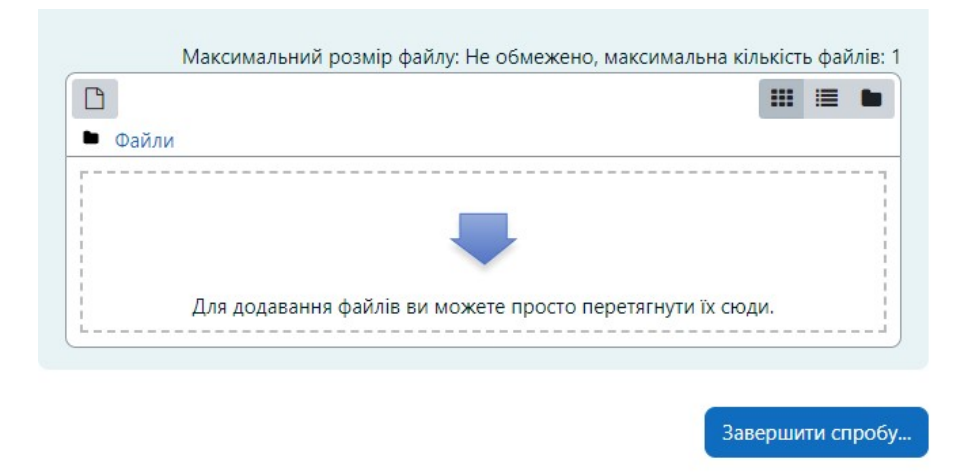

Звертаємо увагу, що процес проведення творчого конкурсу підлягає обов'язковій відеофіксації, відмова вступника від здійснення його відеозйомки автоматично позбавляє абітурієнта права складати творчий конкурс дистанційно.

Подаючи заяву на складання творчого конкурсу в дистанційному форматі абітурієнт підтверджує зобов'язання щодо дотримання норм академічної доброчесності на творчому конкурсі.